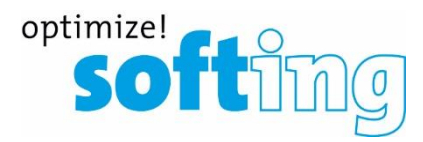

## **Logo implementation FiberXpert OTDR 5000**

- 1. Il file Logo deve essere in formato JPEG e non deve superare i 600 pixel.
- 2. Rinominare il file "Logo.jpg".
- 3. Copiare il file Logo su una chiavetta USB.
- 4. Collegare la chiavetta USB nel FiberXpert OTDR 5000
- 5. Premere "FILE" sul dispositivo
- 6. Selezionare il file Logo sulla chiavetta USB e premere Modifica

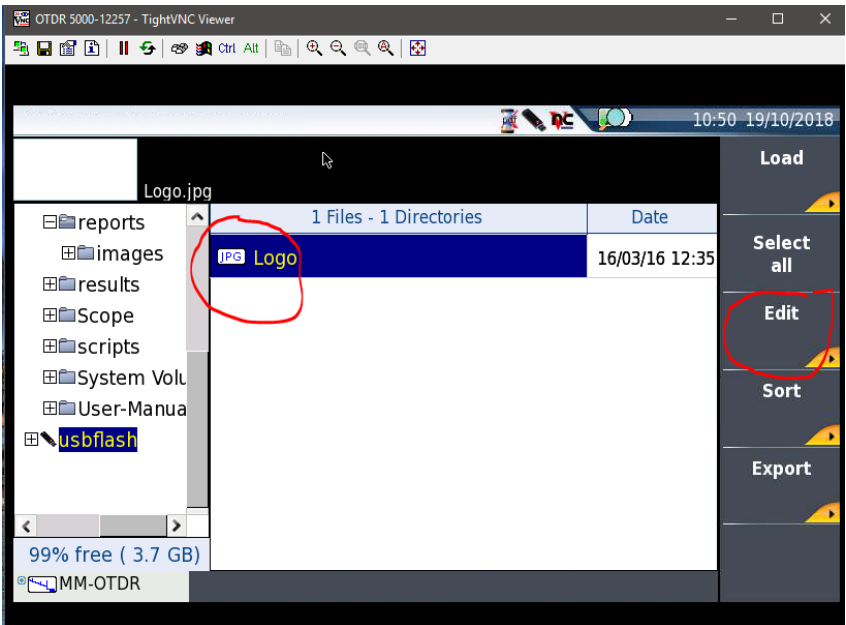

7. Premere Copia

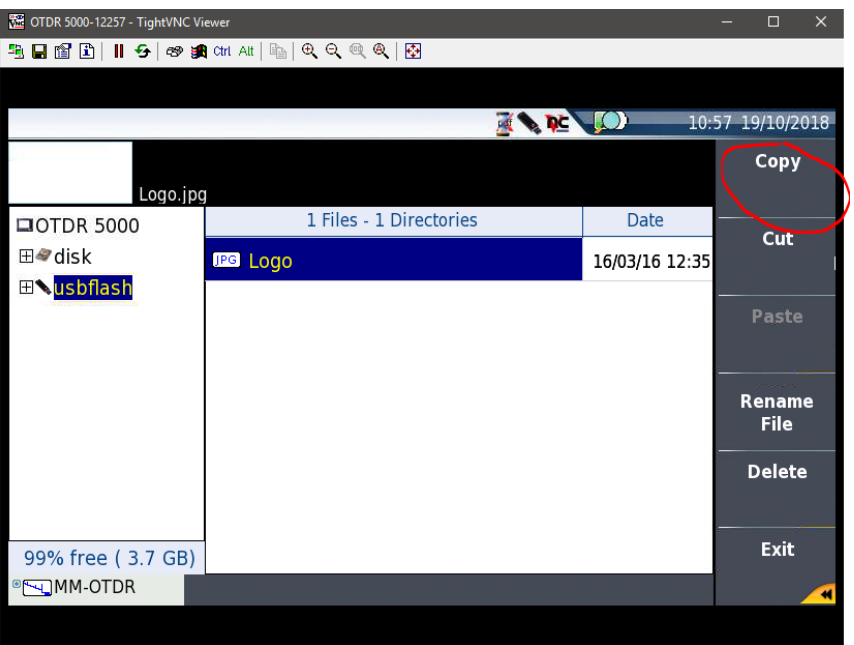

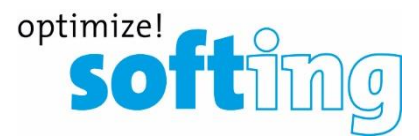

## 8. Selezionare disk

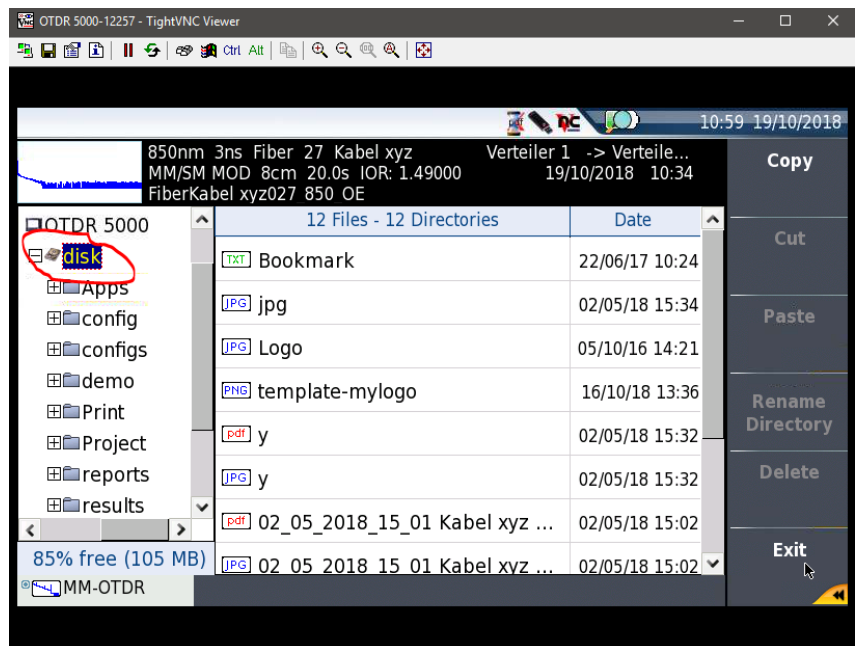

## 9. Premere Incolla

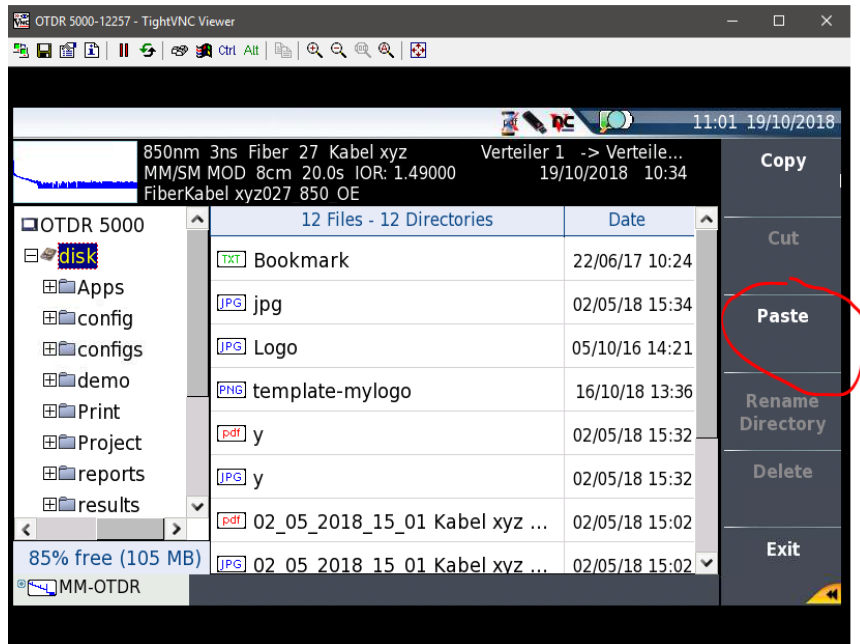

Il file del logo dovrebbe apparire nella directory principale (disco) del dispositivo. Non cancellare il file "template-mylogo"!

10. Il file Logo verrà stampato sul report in PDF del dispositivo